## 送货地点档案维护**(FRM0084)**

说明: 建立物品销售交易送货地点。(于客户档案维护界面应用,最终应用于送货单,必须 维护)

## 操作方法:

1、新建:新增物品送货地点

输入送货地点编码(如第一个送货地点编码为"SH001",其它的依此顺序编码,为 SH002、 SH003...) -> 点击"新建" -> 输入地点细节: 说明(公司名称)、送货地址、联系 人等 -> 保存, 如图:

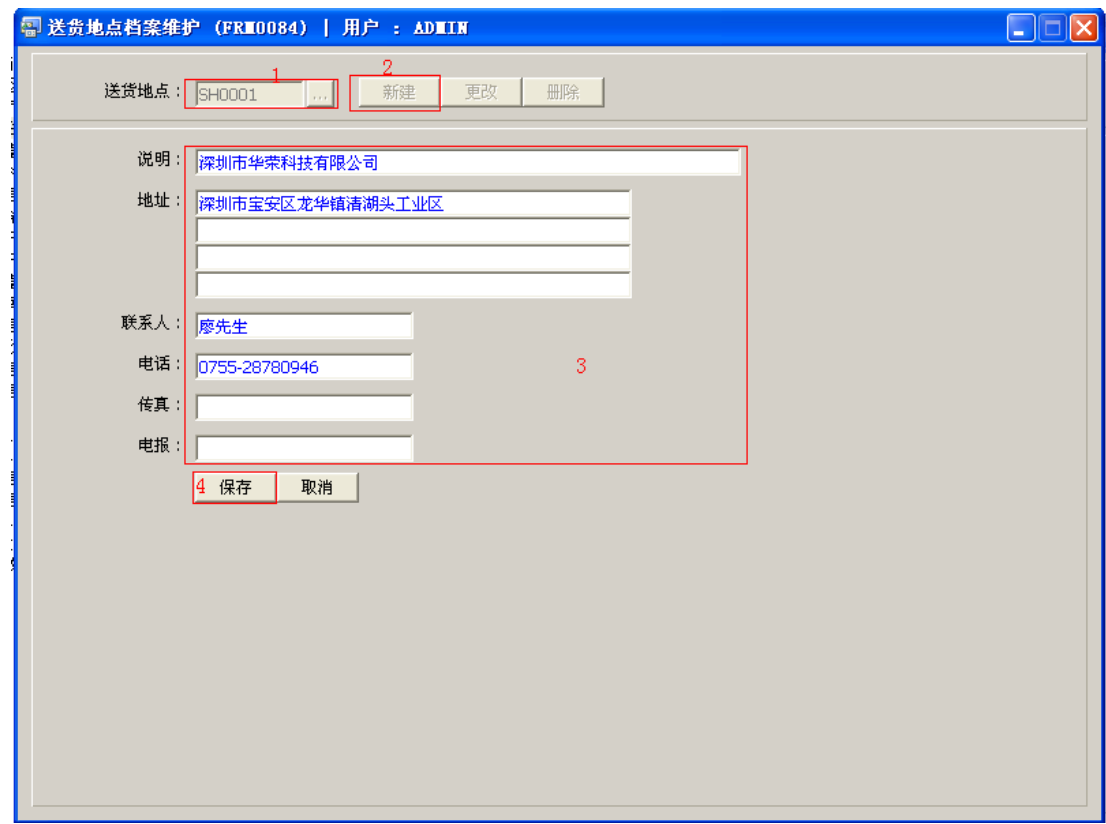

2、更改:只对送货地点细节作出更改,如说明(公司名称)、送货地址、联系人等。

输入需要修改的送货地点编码(或点击送货地点编码浏览键 作送货地点编号选择) -> 点击"更改"-> 对送货地点细节(说明、地址)作出修改 -> 保存

3、删除:删除送货地点编码。

输入需要删除的送货地点编号(或点击送货地点编号浏览键 作地点选择) -> 点击 "删除" -> 确认

## 注意事项:

- 编码设定建议统一应用英文大写或拼音大写字符。
- 已保存的送货地点编号将不能作修改。如发现编号有误,可通过删除后,再新建。